## **Pierwsze logowanie do poczty Zimbra**

**1.** Otwórz pocztę służbową Zimbra pod adresem:

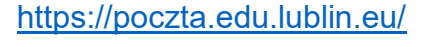

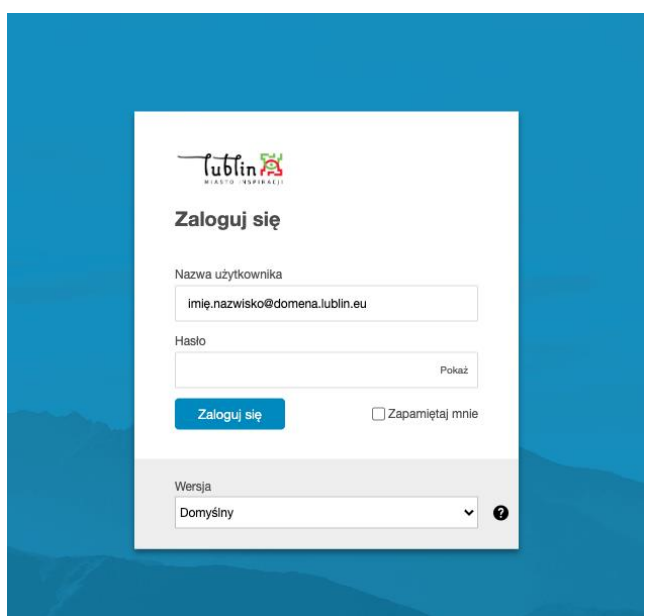

**2.** Nazwa Twojego konta to:

## **imię.nazwisko@domena.lublin.eu**

gdzie:

- domena to symbol jednostki (np. sp31, zso4, p18)

- nazwisko dwuczłonowe należy wpisać w formie pełnej oddzielone kreską np.: imię.nazwisko1-nazwisko2@domena.lublin.eu

**3.** Startowe hasło jednorazowe do zalogowania się na poczcie to:

## **EduLublin%XXXX,**

gdzie XXXX oznacza cztery ostatnie cyfry peselu właściciela konta.

**4.** Konieczność resetu hasła i inne problemy z pocztą należy zgłaszać poprzez system HelpDesk <https://helpdesk.lublin.eu/> w sekcji Systemy na formularzu Poczta służbowa Zimbra.

**5.** Podczas pierwszego zalogowania zostanie wymuszona zmiana hasła.

**6.** Nowe hasło musi mieć długość minimum 12 znaków oraz zawierać znaki z czterech grup: małe litery, duże litery, cyfry i znaki specjalne.

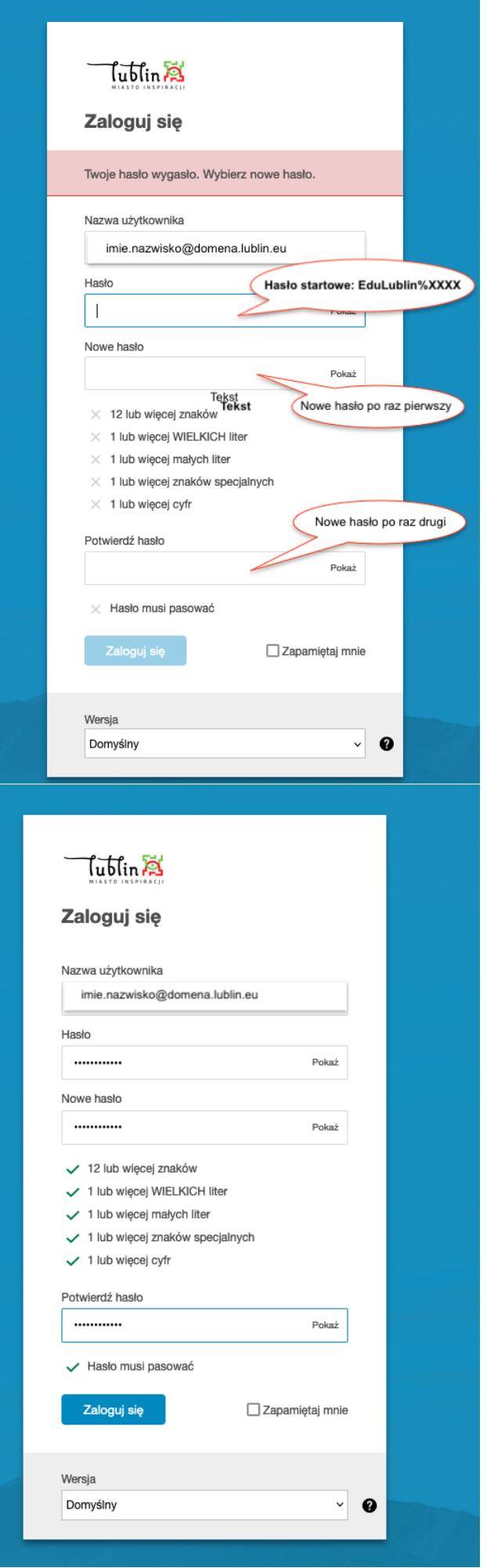

- **7.** Dostęp do nowego systemu pocztowego Zimbra możliwy będzie jedynie za pośrednictwem przeglądarki internetowej.
- **8.** Filmy i instrukcje dostępne są po zalogowaniu w prawym górnym rogu należy kliknąć na nazwę konta i z rozwijanej listy wybrać "ZI-Help – Intalio Pomoc".

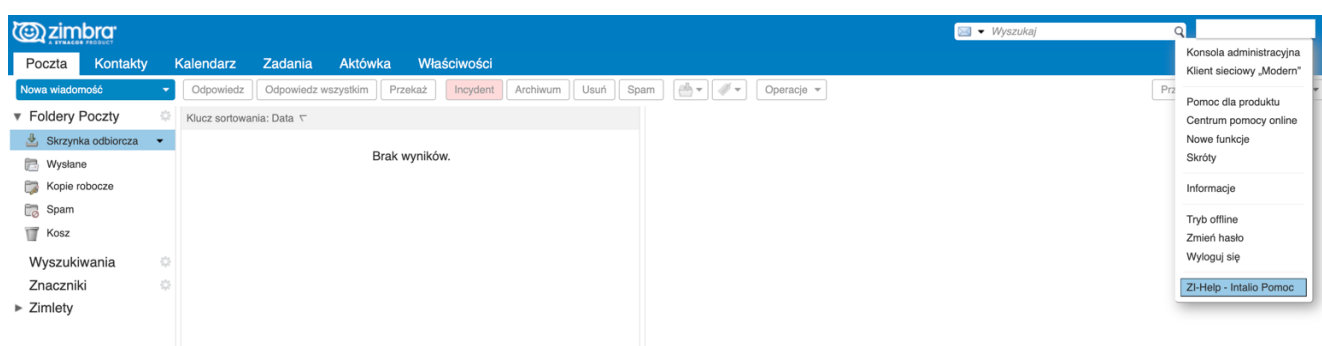

Zachęcamy do zapoznania się z materiałami szkoleniowymi.

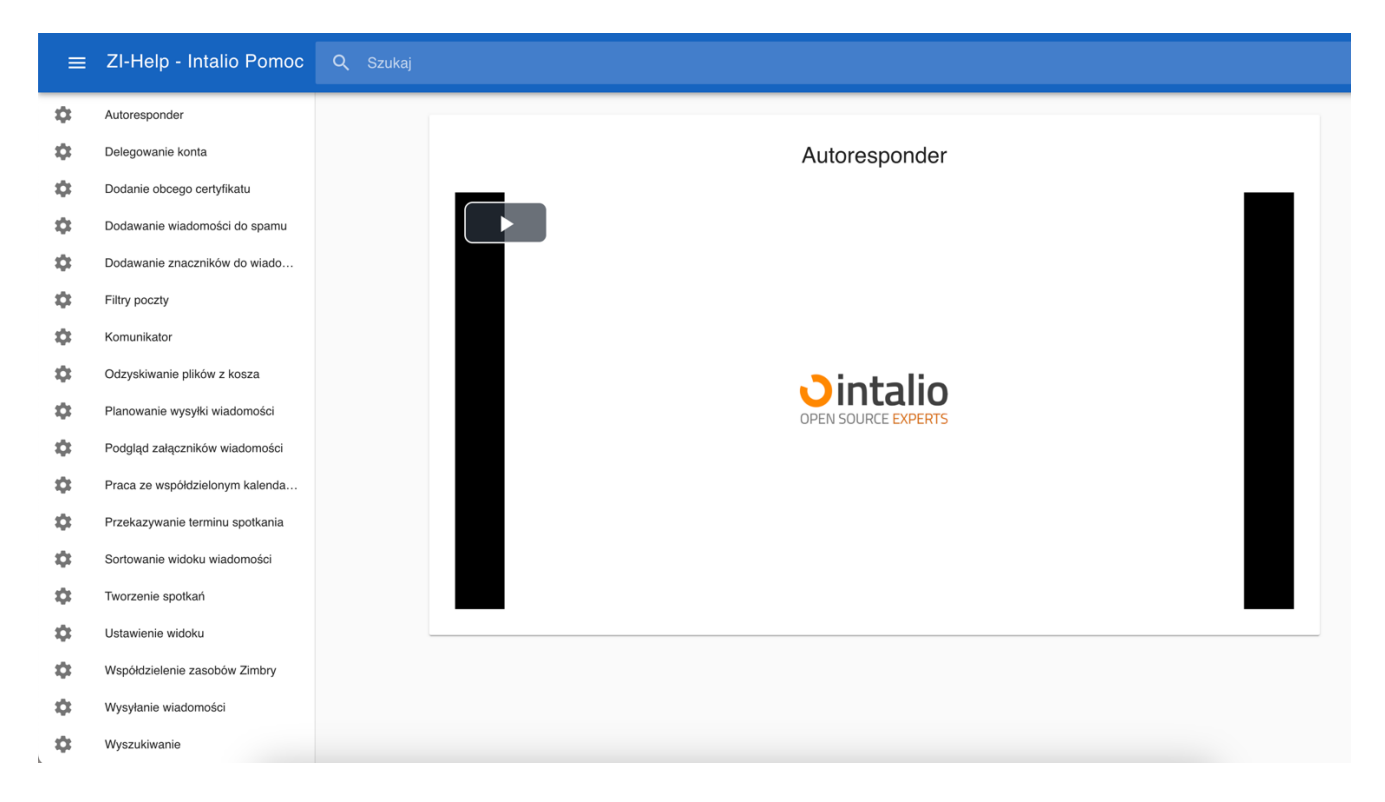